# <span id="page-0-0"></span>Package 'RcmdrPlugin.UCA'

June 13, 2018

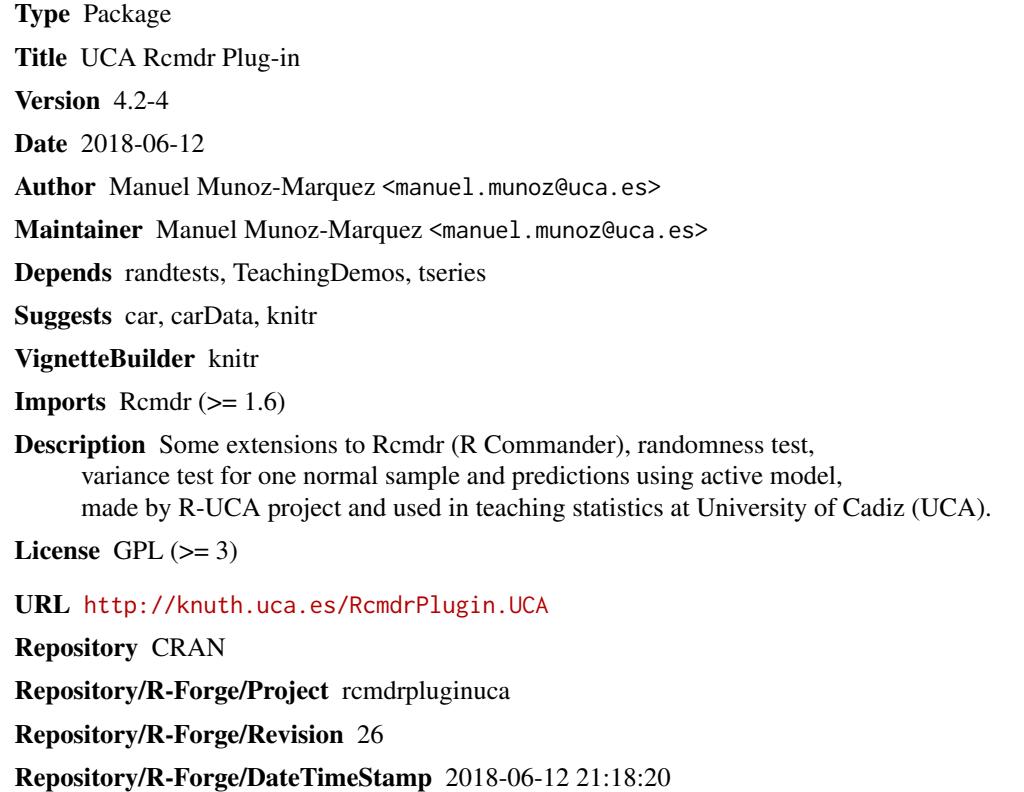

Date/Publication 2018-06-13 17:46:13 UTC

NeedsCompilation no

# R topics documented:

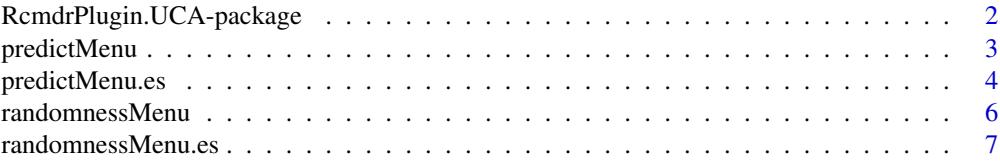

<span id="page-1-0"></span>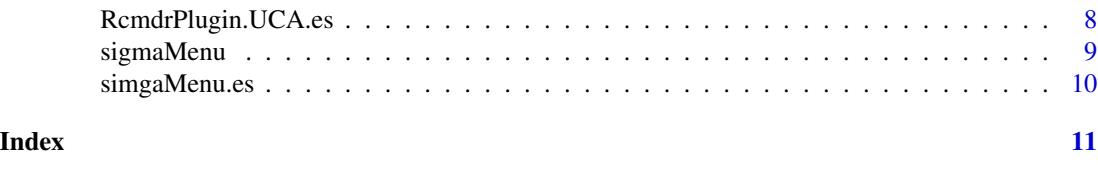

RcmdrPlugin.UCA-package

*RcmdrPlugin.UCA: Some customization to Rcmdr made by R-UCA project*

# Description

Some extension to Rcmdr (R Commander), randomness test, variance test for one normal sample and predictions using active model, to teach statistics in a first university course made by R-UCA project and used at University of Cadiz (UCA).

All the customizations provides by this package will be propose to be part of the Rcmdr package. All the customization included in the Rcmdr package will be dropped from here.

# Details

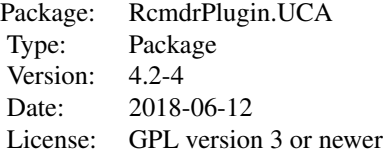

# Author(s)

Manuel Munoz-Marquez <manuel.munoz@uca.es>

#### References

[1] <http://knuth.uca.es/RcmdrPlugin.UCA>

#### See Also

For more information see [Rcmdr-package](#page-0-0).

Para ayuda en español, véase [RcmdrPlugin.UCA.es](#page-7-1). (For Spanish help see [RcmdrPlugin.UCA.es](#page-7-1).)

#### Examples

# Examples of use are provided in the help of each option of menu.

#### **Description**

The menu entry "Predict using active model", in models menu, has two options to predict data using active model depending on how the data for predictor variables will be provided.

The first entry is "Input data and predict". If you select this option a new data set, as a data.frame, will be created and the editor will be invoked. Then you can entry the values of the predictor variable that you want to use for prediction, the values for non predictor variables are not required. When you close the data editor the predicted values for predicted variable are shown.

The second menu entry "Add predictions to existing dataset..." allows to us to add predictions to existing dataset that provides the data values for all predictor variables. After selecting this option, the user can select an existing data set using dialog box.

If the data set does not provides the values for all predicting variables an error will occur and no predicted values will be provided.

Unlike the menu option "Add observation statistics to data...", this option can be used with a different data set than the one used to construct the model, if that dataset provides the values for all the predictor variables.

#### Details

Here is an example of use of "Input data and predict" menu entry.

Load data "Chile" selecting from Rcmdr menu: "Data" -> "Data in packages" -> "Read data set from an attached package..." then double-click on "car", click on "Chile" and on "OK".

Rcmdr reply with the following command in source pane (R Script)

data(Chile, package="car")

To build a model select from Rcmdr menu: "Statistics" -> "Model fit" -> "Linear Regresion...". As "Response variable" select income and age as "Explanatory variables" and click on "OK". Rcmdr reply with the following command in source pane (R Script)

RegModel.1 <- lm(income~age, data=Chile)

summary(RegModel.1)

Note that the active model is set to RegModel.1. So if you want to predict a new value for a 35 and 40 age person. Select from Rcmdr menu: "Models" -> "Predict using active model" -> "Input data and predict". In age column input 35 and 40 and then close the editor. Rcmdr reply with the following command in source pane (R Script)

```
.data <- edit(Chile[0,])
.data
predict(RegModel.1, .data)
remove(.data)
```
And output the predicted value of income for that age using active model (RegModel.1)

Here is an example of use of "Add predictions to existing dataset..." menu entry.

Load data "Chile" selecting from Rcmdr menu: "Data" -> "Data in packages" -> "Read data set from an attached package..." then double-click on "car", click on "Chile" and "OK".

Rcmdr reply with the following command in source pane (R Script)

data(Chile, package="car")

To build a model select from Rcmdr menu: "Statistics" -> "Model fit" -> "Linear Regresion..." as "Response variable" select income and age as "Explanatory variables" and click on "OK". Rcmdr reply with the following command in source pane (R Script)

RegModel.1 <- lm(income~age, data=Chile)

summary(RegModel.1)

Note that the active model is set to RegModel.1 So if you want to predict the values for income for age data in Chile dataset. Select from Rcmdr menu: "Models" -> "Predict using active model" -> "Add predictions to existing dataset...". In the dialog select a compatible dataset with the model. In this case select Chile. Rcmdr reply with the following command in source pane (R Script)

```
Chile$fitted <- predict(RegModel.1, Chile)
```
The predicted value of income has been saved as fitted in the selected dataset (Chile)

#### Author(s)

Manuel Munoz-Marquez <manuel.munoz@uca.es>

# See Also

For more information see [Rcmdr-package](#page-0-0).

Para ayuda en español, véase [Menú predicciones \(es\)](#page-0-0). (For Spanish help see [Menú predicciones \(es\)](#page-0-0).)

predictMenu.es *Opción de menú para hacer predicciones usando el modelo activo*

#### **Description**

La entrada de menú "Predecir usando el modelo activo", en el menú modelos, tiene dos opciones para predecir datos usando el modelo activo dependiendo de cómo se proporcionen los valores para las variables predictoras.

La primera entrada es "Introducir datos y predecir". Si selecciona esta opción, se creará un nuevo conjunto de datos, como un data.frame y se abrirá el editor automáticamente. A continuación, puede introducir los valores de la variable predictora que desea utilizar para la predicción, no es necesario introducir los valores de las variables no predictoras. Al cerrar el editor de datos se muestran los valores predichos.

La segunda entrada de menú "Agregar predicciones a un conjunto de datos existente ..." permite agregar predicciones a un conjunto de datos existente que proporcione los datos valores para todas las variables predictoras. Después de seleccionar esta opción, el usuario o usuaria puede seleccionar un conjunto de datos existente utilizando el cuadro de diálogo correspondiente.

<span id="page-3-0"></span>

# predictMenu.es 5

Si el conjunto de datos no proporciona los valores para todas las variables predictoras, se producirá un error y no se proporcionarán valores predichos.

A diferencia de la opción del menú "Añadir las estadísticas de las observaciones a los datos...", esta opción puede ser usada con un conjunto de datos distinto al que se ha utilizado para construir el modelo, siempre que dicho conjunto de datos proporcione los valores para todas las variables predictoras.

#### Details

Ejemplo de uso del menú "Introducir datos y predecir".

Cargar los datos "Chile" eligiendo del menú de Rcmdr: "Datos" -> "Conjuntos de datos en paquetes" -> "Leer conjunto de datos desde paquete adjunto..." pulsar dos veces sobre "car", pulsar sobre "Chile" y sobre "Aceptar". Rcmdr responde con la siguiente instrucción en el cuadro de instrucciones (R Script)

```
data(Chile, package="car")
```
Para construir un modelo seleccione del menú de Rcmdr: "Estadísticos" -> "Ajuste de modelos" -> "Regresion lineal...". Como "Variable explicada" seleccione income y age como "Variables explicativas" y pulse "Aceptar". Rcmdr responde con la siguiente instrucción en el cuadro de instrucciones (R Script)

RegModel.1 <- lm(income~age, data=Chile)

```
summary(RegModel.1)
```
Obsérvese que el modelo se ha establecido a RegModel.1. Si quiere predecir el ingreso (income) para personas de 35 y 40 años de edad (age). Del menú de Rcmdr seleccione: "Modelos" -> "Predecir usando el modelo activo" -> "Introducir datos y predecir". En la columna edad (age) introduzca 35 y 40 y cierre el editor. Rcmdr responde con la siguiente instrucción en el cuadro de instrucciones (R Script)

```
.data <- edit(Chile[0,])
```
.data

```
predict(RegModel.1, .data)
```
remove(.data)

Se muestra el valor predicho de ingresos para esas edades usando el modelo activo (RegModel.1)

Ejemplo de uso del menú "Anadir predicciones a un conjunto de datos existente..."

Cargar los datos "Chile" eligiendo del menú de Rcmdr: "Datos" -> "Conjuntos de datos en paquetes" -> "Leer conjunto de datos desde paquete adjunto..." pulsar dos veces sobre "car", pulsar sobre "Chile" y "Aceptar". Rcmdr responde con la siguiente instrucción en el cuadro de instrucciones (R Script)

data(Chile, package="car")

Para construir un modelo seleccione del menú de Rcmdr: "Estadísticos" -> "Ajuste de modelos" -> "Regresión lineal..." como "Variable explicada" seleccione income y age como "Variables explicativas" y pulse "Aceptar".

Rcmdr responde con la siguiente instruccion en el cuadro de instrucciones (R Script)

RegModel.1 <- lm(income~age, data=Chile) summary(RegModel.1)

<span id="page-5-0"></span>Obsérvese que el modelo se ha establecido a RegModel.1. Si se quiere predecir los valores para los ingresos (income) para los valores de edad (age) en el conjunto de datos Chile del menu "Modelos" de Rcmdr seleccione: "Predicir usando el modelo activo" -> "Anadir predicciones a un conjunto de datos existente...". En el diálogo seleccione un conjunto de datos compatible con el modelo. En este caso seleccione Chile. Rcmdr responde con la siguiente instrucción en el cuadro de instrucciones (R Script)

Chile\$fitted <- predict(RegModel.1, Chile)

Las predicciones para ingreso (income) se han guardado como fitted en el conjunto de datos (Chile)

#### Author(s)

Manuel Munoz-Marquez <manuel.munoz@uca.es>

#### See Also

Para más información véase [Rcmdr-package](#page-0-0).

randomnessMenu *Randomness test*

#### Description

In the "Nonparametric Tests" menu, two new entries are provided to perform the randomness test.

The first "Randomness test for two level factor..." can be used to contrast the randomness of a factor with two levels. This option use the function runs.test from tseries package. For more information see [runs.test](#page-0-0).

The second entry in the menu "Randomness test for numeric variable..." is used to test the randomness of a numerical variable. This option use the function runs.test from randtest package. For more information see [runs.test](#page-0-0).

# **Details**

Here is an example of "Randomness test for a two level factor..." menu entry.

Load data "AMSsurvey" selecting from Rcmdr menu: "Data" -> "Data in packages" -> "Read data set from an attached package..." then double-click on "car", click on "AMSsurvey" and on "OK". Rcmdr reply with the following command in source pane (R Script)

data(AMSsurvey, package="car")

To make randomness test on variable "sex", select from Rcmdr menu: "Statistics" -> "Nonparametric tests" -> "Randomness test for two level factor..." select "sex" and "OK". Rcmdr reply with the following command in source pane (R Script)

with(AMSsurvey, twolevelfactor.runs.test(sex))

Here is an example of "Randomness test for a numeric variable..." menu entry.

Load data "sweetpotato" selecting from Rcmdr menu: "Data" -> "Data in packages" -> "Read data set from an attached package..." then double-click on "randtests", click on "sweetpotato" and on "OK". Rcmdr reply with the following command in source pane (R Script)

# <span id="page-6-0"></span>randomnessMenu.es 7

data(sweetpotato, package="randtests") sweetpotato <- as.data.frame(sweetpotato)

To make randomness test on variable "yield", select from Rcmdr menu: "Statistics" -> "Nonparametric tests" -> "Randomness test for numeric variable..." select "yield" and "OK". Rcmdr reply with the following command in source pane (R Script)

with(sweetpotato, numeric.runs.test(yield))

#### Author(s)

Manuel Munoz-Marquez <manuel.munoz@uca.es>

#### See Also

For more information see [Rcmdr-package](#page-0-0).

Para ayuda en español, véase [Test de aleatoriedad \(es\)](#page-0-0). (For help in Spanish see [Test de aleatoriedad \(es\)](#page-0-0).)

randomnessMenu.es *Test de aleatoriedad*

#### Description

Dentro del menú "Test no paramétricos" se proporcionan dos nuevas entradas para realizar el test de aleatoriedad.

La primera "Test de aleatoriedad para un factor de dos niveles..." sirve para contrastar la aleatoriedad de una variable de tipo factor con dos niveles. Esta opción usa la función runs.test del paquete tseries. Para más información véase [runs.test](#page-0-0).

La segunda entrada del menú "Test de aleatoriedad para una variable numérica..." sirve para contrastar la aleatoriedad de una variable numérica. Esta opción usa la función runs.test del paquete randtest. Para más información véase [runs.test](#page-0-0).

#### Details

Ejemplo de uso del menú "Test de aleatoriedad para un factor con dos niveles...".

Cargar los datos "AMSsurvey" eligiendo del menu de Rcmdr: "Datos" -> "Conjuntos de datos en paquetes" -> "Leer conjunto de datos desde paquete adjunto..." pulsar dos veces sobre "car", pulsar sobre "AMSsurvey" y sobre "Aceptar". Rcmdr responde con la siguiente instruccion en el cuadro de instrucciones (R Script)

data(AMSsurvey, package="car")

Para hacer el test de aleatoriedad a la variable "sex", seleccione del menú de Rcmdr: "Estadísticos" -> "Test no paramétricos" -> "Test de aleatoriedad para un factor con dos niveles..." seleccione "sex" y "OK". Rcmdr responde con la siguiente instruccion en el cuadro de instrucciones (R Script)

with(AMSsurvey, twolevelfactor.runs.test(sex))

Ejemplo de uso del menú "Test de aleatoriedad para una variable numérica...".

Cargar los datos "sweetpotato" eligiendo del menu de Rcmdr: "Datos" -> "Conjuntos de datos en paquetes" -> "Leer conjunto de datos desde paquete adjunto..." pulsar dos veces sobre "randtests", pulsar sobre "sweetpotato" y sobre "Aceptar". Rcmdr responde con la siguiente instruccion en el cuadro de instrucciones (R Script)

data(sweetpotato, package="randtests")

sweetpotato <- as.data.frame(sweetpotato)

Para hacer el test de aleatoriedad a la variable "yield", seleccione del menú de Rcmdr: "Estadísticos" -> "Test no paramétricos" -> "Test de aleatoriedad para un factor con dos niveles..." seleccione "sex" y "OK". Rcmdr responde con la siguiente instruccion en el cuadro de instrucciones (R Script)

with(sweetpotato, numeric.runs.test(yield))

#### Author(s)

Manuel Munoz-Marquez <manuel.munoz@uca.es>

# See Also

Para más información véase [Rcmdr-package](#page-0-0).

For help in English see [Randomness test](#page-0-0). (Para ayuda en inglés, véase [Randomness test](#page-0-0).)

<span id="page-7-1"></span>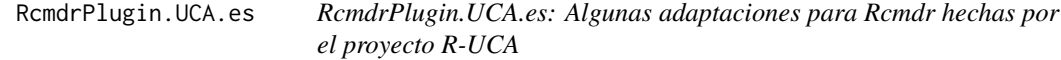

#### **Description**

Algunas extensiones a Rcmdr (R Commander), test de aleatoriedad, test de varianza para una muestra normal y predicciones utilizando el modelo activo, para la enseñanza de un primer curso universitario en estadística hechas por el proyecto R-UCA y usadas en la Universidad de Cádiz (UCA).

Todas las adaptaciones serán propuestas para su incorporación a Rcmdr. Las adaptaciones que se incorporen al paquete Rcmdr se suprimirán de este paquete.

# Details

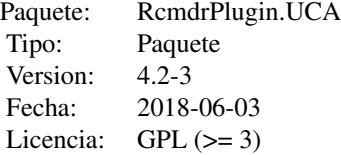

<span id="page-7-0"></span>

# <span id="page-8-0"></span>sigmaMenu 9

#### Author(s)

Manuel Muñoz-Márquez <manuel.munoz@uca.es>

#### References

[1] <http://knuth.uca.es/RcmdrPlugin.UCA>

# See Also

Para más información véase [Rcmdr-package](#page-0-0).

#### Examples

# Se proporcionan ejemplos de uso en la ayuda de cada opcion de menú.

sigmaMenu *Variance test*

#### **Description**

Within the "Statistics" -> Variances" menu, a new entry is provided for calculate confidence intervals and make contrasts on variance in a normal population. This option uses the function [sigma.test](#page-0-0) of the package TeachingDemos. For more information see sigma.test.

#### Details

Here is an example of "Single-Sample Variance Test..." menu entry.

Load data "sweetpotato" selecting from Rcmdr menu: "Data" -> "Data in packages" -> "Read data set from an attached package..." then double-click on "randtests", click on "sweetpotato" and on "OK". Rcmdr reply with the following command in source pane (R Script)

data(sweetpotato, package="randtests")

sweetpotato <- as.data.frame(sweetpotato)

To build a confidence interval for sigma on variable "yield", select from Rcmdr menu: "Statistics" -> "Variances" -> "Single-sample Variance Test..." select "yield" and "OK". Rcmdr reply with the following command in source pane (R Script)

with(sweetpotato, sigma.test(yield[!is.na(yield)], alternative='two.sided', sigmasq=1.0, conf.level=

#### Author(s)

Manuel Munoz-Marquez <manuel.munoz@uca.es>

#### See Also

For more information see [Rcmdr-package](#page-0-0).

Para ayuda en español, véase [Test de varianza \(es\)](#page-0-0). (For Spanish help see [Test de varianza \(es\)](#page-0-0).)

<span id="page-9-0"></span>

#### Description

Dentro del menú "Estadísticos" -> Varianzas", se proporcionan una nueva entrada para calcular intervalos de confianza y hacer contrastes sobre la varianza en una población normal. Esta opción usa la función [sigma.test](#page-0-0) del paquete TeachingDemos. Para más información véase sigma.test.

#### Details

Ejemplo de uso del menú "Test de varianza para una muestra...".

Cargar los datos "sweetpotato" eligiendo del menu de Rcmdr: "Datos" -> "Conjuntos de datos en paquetes" -> "Leer conjunto de datos desde paquete adjunto..." pulsar dos veces sobre "randtests", pulsar sobre "sweetpotato" y sobre "Aceptar". Rcmdr responde con la siguiente instruccion en el cuadro de instrucciones (R Script)

data(sweetpotato, package="randtests")

sweetpotato <- as.data.frame(sweetpotato)

Para construir el intervalo de confianza para sigma para la variable "yield", seleccione del menú de Rcmdr: "Estadísticos" -> "Varianzas" -> "Test de varianza para una muestra..." seleccione "yield" y "OK". Rcmdr responde con la siguiente instruccion en el cuadro de instrucciones (R Script)

with(sweetpotato, sigma.test(yield[!is.na(yield)], alternative='two.sided', sigmasq=1.0, conf.level=

#### Author(s)

Manuel Munoz-Marquez <manuel.munoz@uca.es>

#### See Also

Para más información véase [Rcmdr-package](#page-0-0).

# <span id="page-10-0"></span>Index

∗Topic package predictMenu, [3](#page-2-0) predictMenu.es, [4](#page-3-0) randomnessMenu, [6](#page-5-0) randomnessMenu.es, [7](#page-6-0) RcmdrPlugin.UCA-package, [2](#page-1-0) RcmdrPlugin.UCA.es, [8](#page-7-0) sigmaMenu, [9](#page-8-0) simgaMenu.es, [10](#page-9-0)

Predict menu *(*predictMenu*)*, [3](#page-2-0) predictMenu, [3](#page-2-0) predictMenu.es, [4](#page-3-0)

Randomness test *(*randomnessMenu*)*, [6](#page-5-0) randomnessMenu, [6](#page-5-0) randomnessMenu.es, [7](#page-6-0) RcmdrPlugin.UCA *(*RcmdrPlugin.UCA-package*)*, [2](#page-1-0) RcmdrPlugin.UCA-package, [2](#page-1-0) RcmdrPlugin.UCA.es, *[2](#page-1-0)*, [8](#page-7-0) runs.test, *[6,](#page-5-0) [7](#page-6-0)*

sigma.test, *[9,](#page-8-0) [10](#page-9-0)* sigmaMenu, [9](#page-8-0) simgaMenu.es, [10](#page-9-0)

Variance test *(*sigmaMenu*)*, [9](#page-8-0)